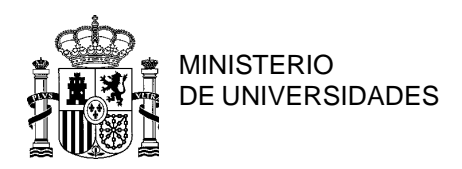

SECRETARÍA GENERAL DE UNIVERSIDADES

SUBDIRECCIÓN GENERAL DE TÍTULOS Y COORDINACIÓN DE LA DIRECTIVA EUROPEA DE RECONOCIMIENTO DE CUALIFICACIONES Y DE ORDENACIÓN ENSEÑANZAS UNIVERSITARIAS Y PROFESORADO

## **MANUAL PARA RECUPERACIÓN DE CURRICULUM**

Para el acceso a la nueva aplicación evalanecaII nos podemos encontrar dos situaciones:

- 1. El NIF o NIE estaba registrado previamente en la aplicación antigua
- 2. El NIF o NIE no estaba previamente registrado.

A continuación se describe el acceso para cada uno de estos casos:

En el primer caso, se accede a la aplicación se comprobará si se ha identificado con certificado electrónico. En el caso de que se haya identificado con certificado electrónico se le permite el acceso sin más comprobaciones.

En caso contrario, la primera vez que accede se le solicita la contraseña con la que se registró en el sistema antiguo. A continuación se muestra la pantalla de verificación de usuario:

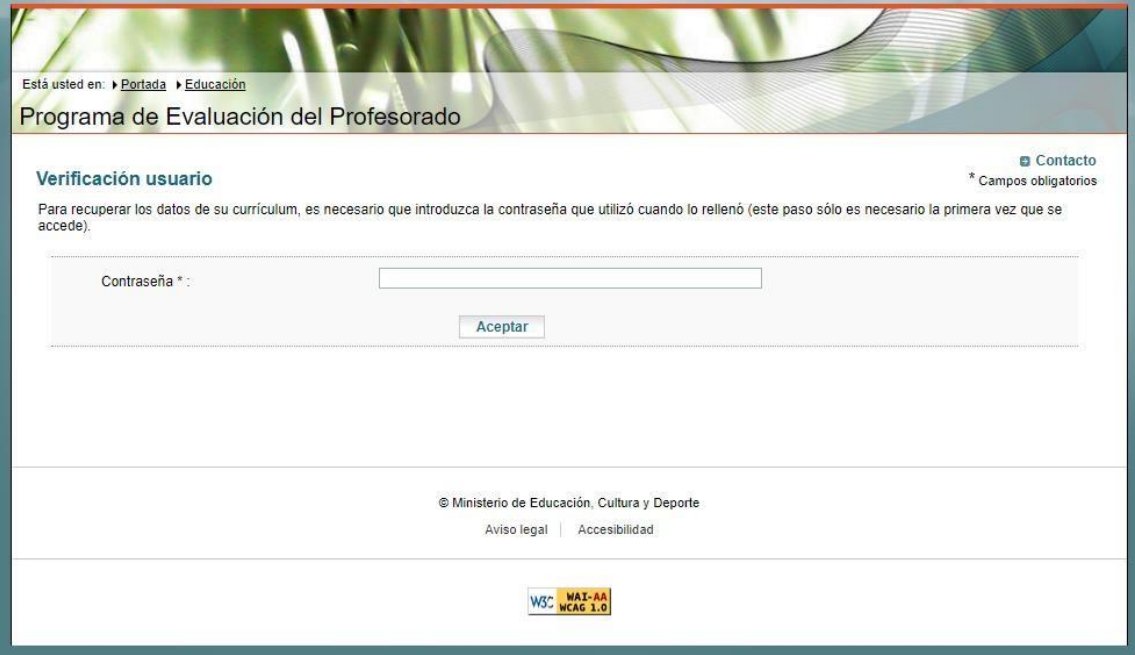

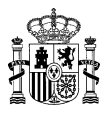

En el segundo caso en el que el NIF o NIE no esté registrado en el nuevo sistema, en la siguiente pantalla se permite crear un currículum nuevo si se trata de un usuario completamente nuevo o la posibilidad de recuperar el currículo de la aplicación previa introduciendo la identificación de la aplicación antigua:

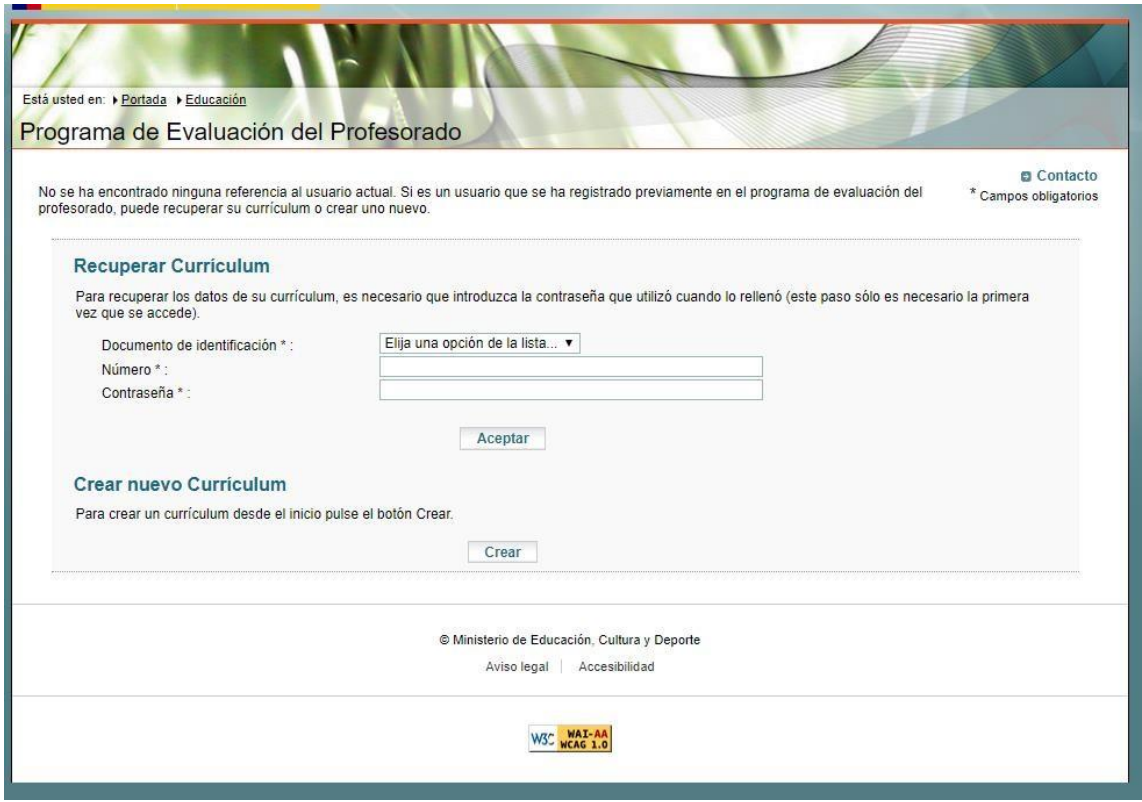